# **PHP HTTP callback scripts**

Diafaan SMS Server can send an HTTP callback for every outgoing message, received message and send status update. These HTTP calls can be used to approve or block the messages, change the message parameters and perform user and message accounting functions.

Some components in Diafaan SMS Server, like the SMPP Connector, also generate HTTP callbacks when a user requests to log in. And Diafaan SMS Server can send an HTTP call for every event from the event log.

The HTTP callbacks can be processed by any web server that supports scripting, this scripting pack contains two PHP scripts that can be used as a base for your own script.

It is important that the response from the script is fast, preferably lower than 50 milliseconds. A local installation, or installation on a server within the LAN network, of the HTTP server is usually required to guarantee a consistent scripting response.

## **Skeleton script**

The skeleton PHP script is a minimal script that shows how the HTTP callback calls from Diafaan SMS Server can be handled in PHP. The script does not do anything useful, it just generates a positive response for each HTTP call.

### **Basic user accounting script**

This script implements a basic user accounting system, intended for use with the SMPP Connector. It uses a database with all the users that can log in to the SMPP Connector and implements a simple credit accounting feature where you can add credits to each user and sending one message (part) subtracts one credit from the user.

#### **1. Install the script**

The script can be installed on a web server with PHP and MySQL. It uses the PDO database class of PHP 5.1 or higher to interact with the MySQL database.

#### **2. Set the database details**

The database host, database name, user name and password can be set in the file 'http-callback.php'. This is also the main page of the script, all functions of the script are done with a call to this file.

#### **3. Create the database**

If the database details are correct, you can use the following HTTP request to create the database and the 'users' database table, if they don't already exist: *[http://www.host.com/http-callback.php?action=create\\_database](http://www.host.com/http-callback.php?action=create_database)*

#### **4. Create a new user**

You can create a new user with the following query, here we create a new user 'admin' with password 'password' and 100 credits:

*[http://www.host.com/http-callback.php?action=add\\_user&user\\_id=admin&password=password](http://www.host.com/http-callback.php?action=add_user&user_id=admin&password=password&credits=100)*

#### **5. Set user credits**

The following URL can be used to set the user credits, you can use an absolute number of credits or you can prefix it with a plus (%2B) or minus to add or subtract to the stored number of credits: *[http://www.host.com/http-callback.php?action=set\\_credits&user\\_id=admin&credits=%2B100](http://www.host.com/http-callback.php?action=set_credits&user_id=admin&credits=%2B100)*

#### **6. Enable HTTP callbacks in Diafaan SMS Server**

When the user accounting script works, you can enable HTTP callbacks in Diafaan SMS Server:

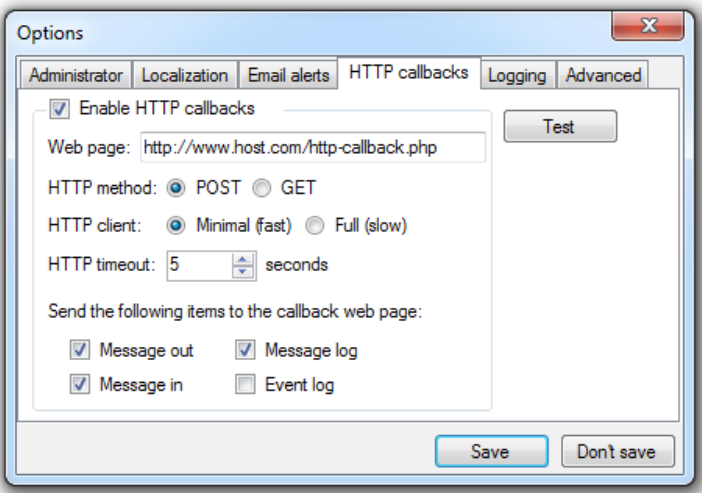

#### **7. Set up the SMPP Connector**

The SMPP Connector can now be set up using HTTP callbacks for user verification:

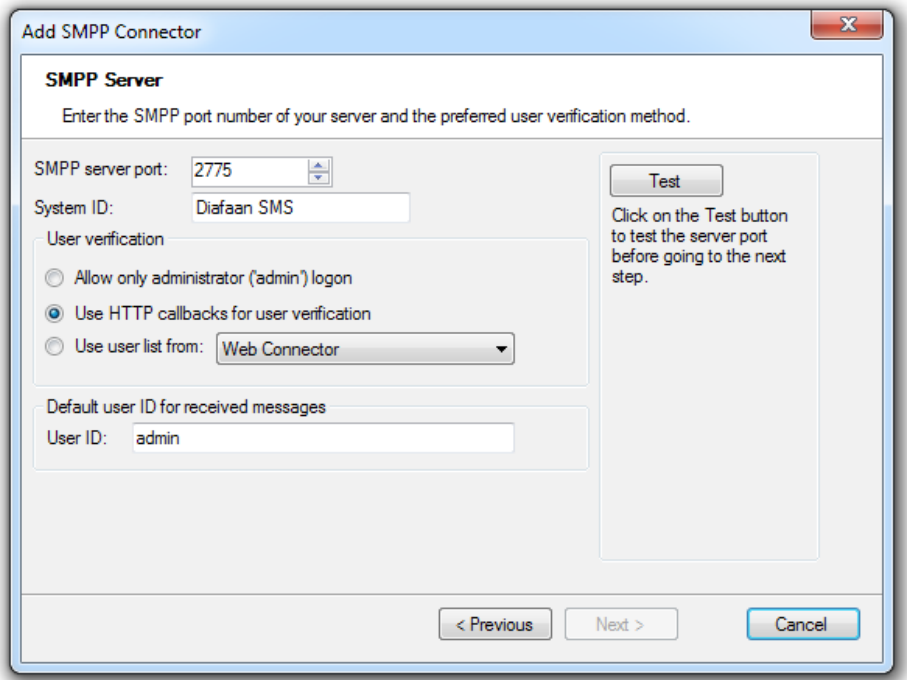

You can now use an SMPP client to log in to the SMPP server with the user name and password of one of the users you have added. If it does not yet work, you can look at the event log of Diafaan SMS Server for errors. You can also enable the 'LogCommunicationToFile' option in the advanced settings of the SMPP Connector and check the logs for HTTP callback errors.